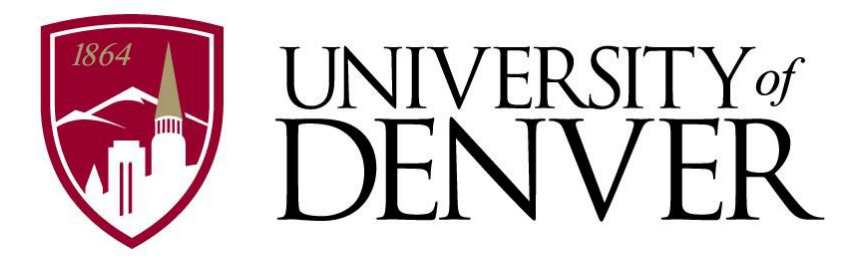

# *Activity Insight* **Faculty User Guide**

**2018-2019**

### **Table of Contents**

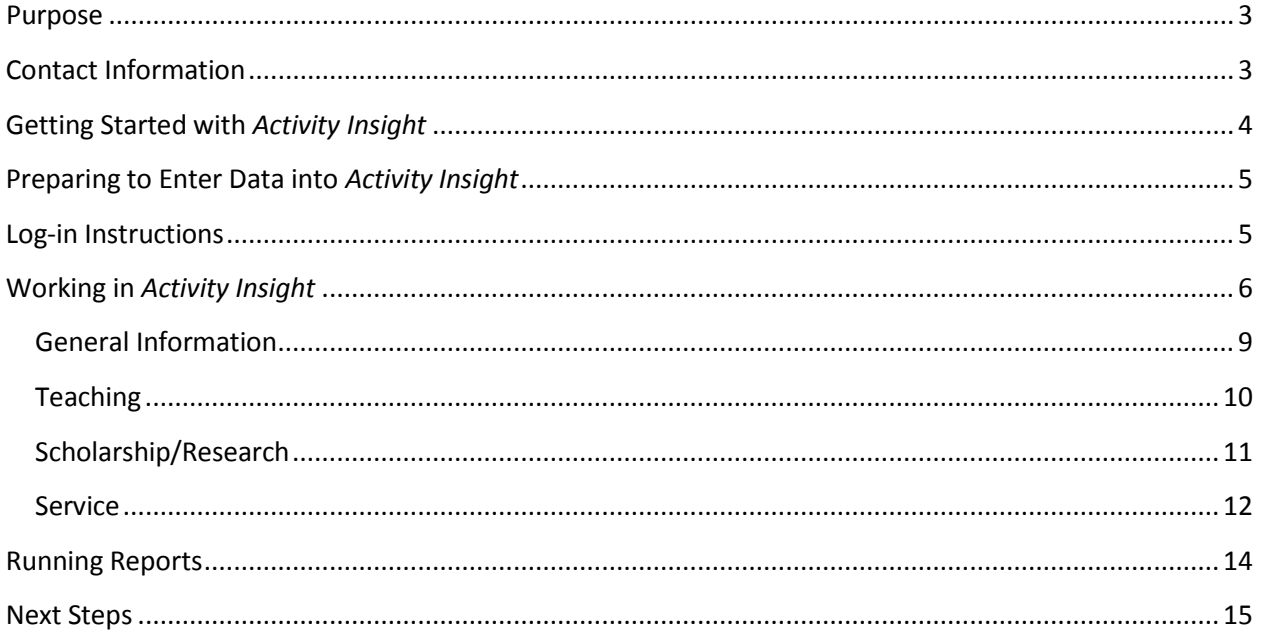

### <span id="page-2-0"></span>**Purpose**

*Activity Insight* is a faculty data management system that will facilitate an integrated faculty data collection and reporting process at DU. *Activity Insight* is a vehicle to collect and store faculty data regarding numerous activities including research and publications, professional development, internal and external service, course load, and student course evaluations. This system allows faculty to store artifacts of their work, for example, full-text files of publications, PowerPoint presentations, grant award letters, and audio and video recordings of performances.

By uploading faculty vita data into *Activity Insight*, DU has the capacity to produce activity reports for the purposes of annual departmental and University-wide review and celebrations of faculty accomplishments. Additionally, data is easily accessed for promotion and tenure discussions, accreditation requirements, and reports to internal or external constituents. Currently, the University is also working towards using Activity Insight to develop Web Profiles that can be easily updated by the faculty member.

The system's reporting feature also allows for the creation of customized reports to meet various needs as well as the capacity to produce a Curriculum Vitae from data entered into the system.

To view a tutorial of the system from *Digital Measures*, the company that produces *Activity Insight*, please visit: [http://www.digitalmeasures.com/aitraining/.](http://www.digitalmeasures.com/aitraining/)

The following guide provides specific information about how the University of Denver is utilizing *Activity Insight* and provides instructions for entering data. If at any point you have questions, please contact Katie Schroeder [\(kathryn.schroeder@du.edu,](mailto:kathryn.schroeder@du.edu) 303-871-7556) in the Office of Institutional Research and Analysis.

# <span id="page-2-1"></span>**ContactInformation**

In collaboration with the Office of Institutional Research and Analysis, each unit on campus designated *Activity Insight* coordinators who contributed to the customization of the *Activity Insight* data collection screens to meet the specific needs of faculty at DU, and can help answer questions about the system. Please see below for the representatives from each academic unit.

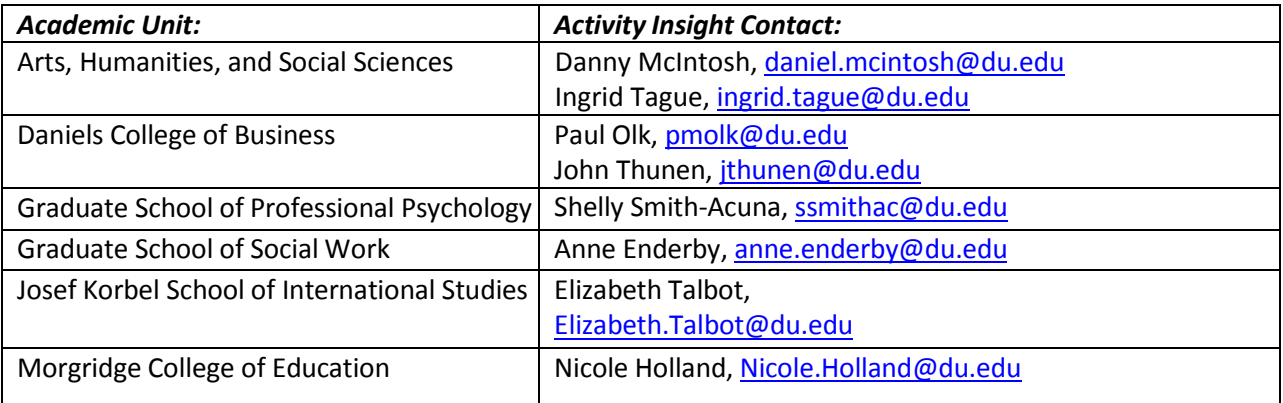

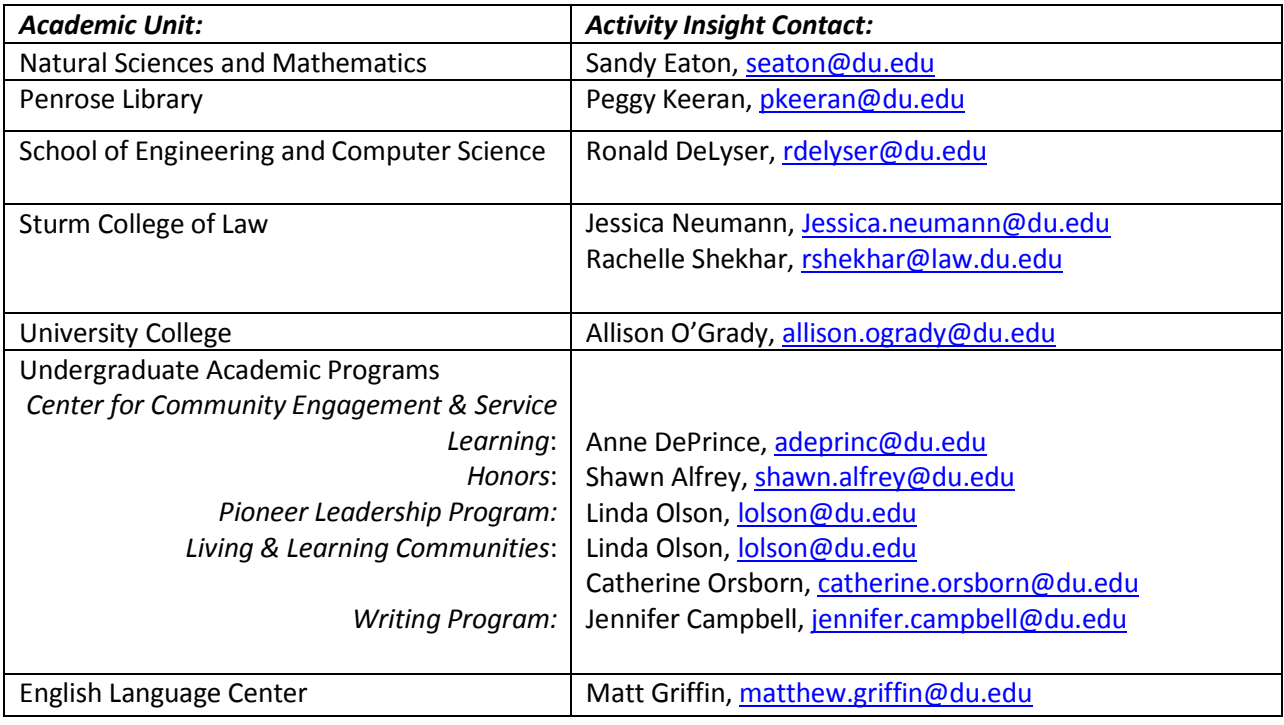

## <span id="page-3-0"></span>**Getting Started with** *Activity Insight*

The University of Denver began using *Activity Insight* to collect faculty information in December of 2011. The University of Denver is now in its eighth academic year with Activity Insight. Each year, faculty members should enter at least one year's worth of activity data into the system (September 1, 2018- August 31, 2019), although we encourage faculty to enter their entire CV. Because *Activity Insight* is used to create the recognition booklet for the annual Faculty Celebration of Research, Scholarship and Creative Work in the spring, it is crucial that all information eligible for inclusion in the booklet is added to *Activity Insight* by April 2019. Additionally, Activity Insight is used for annual reporting, so all information for annual reports should be entered by Fall 2019 for the previous academic year. Please check with your department for specific dates.

Eventually, *Activity Insight* will be a repository for all DU faculty data about teaching, research, and scholarship activities and will be used to populate University websites. The system allows for the creation of a CV for individual use as well as institutional reporting.

Some information will be imported directly into faculty members' *Activity Insight* accounts from DU databases, including contact information, rank and series history, and scheduled teaching. These data will be updated on a monthly basis. Please contact Katie Schroeder [\(kathryn.schroeder@du.edu,](mailto:kathryn.schroeder@du.edu) 303-871-7556) to report missing or erroneous data in the information that has been imported into *Activity Insight.*

Once all CV data are entered into *Activity Insight*, we recommend that all faculty members review and update data in *Activity Insight* at least once a quarter to ensure data remains up-to-date.

### <span id="page-4-0"></span>**Preparing to Enter Data into** *Activity Insight*

Below are a few key pieces of information to know before using *Activity Insight:*

- It is possible to copy and paste information from a CV directly into *Activity Insight* to avoid re-typing information.
- Because all necessary punctuation and formatting to create a citation is added by the system when reports are created, do not add quotation marks around titles in *Activity Insight* fields. This will results in two sets of quotes in the final report.
- There is no spell check feature within *Activity Insight*.
- Please enter all information required for annual faculty reports developed by your unit. Eventually, *Activity Insight* may also be used to populate DU websites, so faculty members may choose to include additional information pertinent to prospective students and faculty colleagues related to research, scholarship, service, and teaching activities.
- A field marked with a red R ( $\mathbf{R}$ ) indicates that it is "read only" and will be populated by data imported quarterly into the system from DU databases.
- A field marked with a red  $*(*)$  indicates that it is a required field and the record will only be saved if this field is completed.
- Please note that reports

## <span id="page-4-1"></span>**Log-inInstructions**

- Log-in to PioneerWeb.
- Click on the **Faculty** tab.
- Click on the "*Manage your activities*" button (Figure 1) under the **Faculty Activities and Course Evaluations** section, which will open the *Activity Insight* home page for each faculty member.

<span id="page-4-2"></span>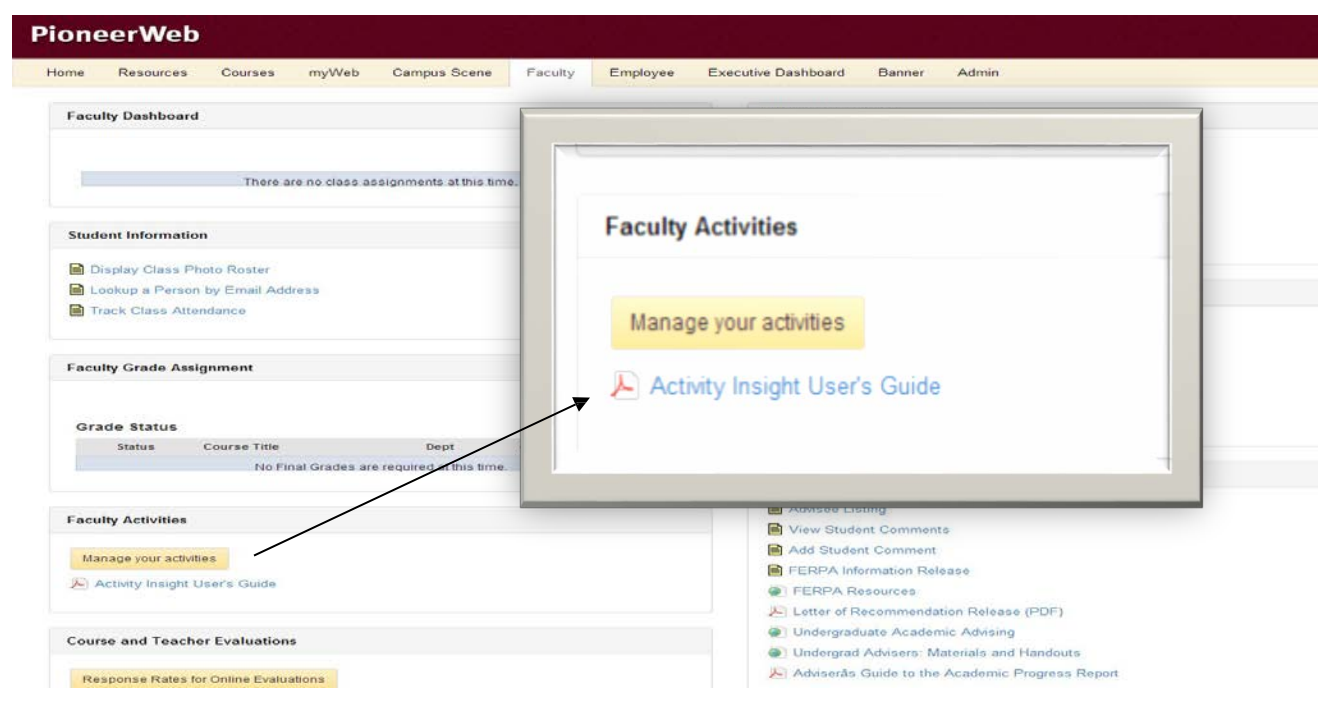

#### **Figure 1:** *Activity Insight* **on PioneerWeb**

# **Working in** *Activity Insight*

The **Activities Database** (Figure 2) is the first screen that appears after logging into *Activity Insight*. All screens in which data are entered may be accessed from here, as well as screens from which reports may be run. These screens have been customized to meet the specific academic unit and University reporting needs of the University of Denver.

#### **Figure 2: Activities Database**

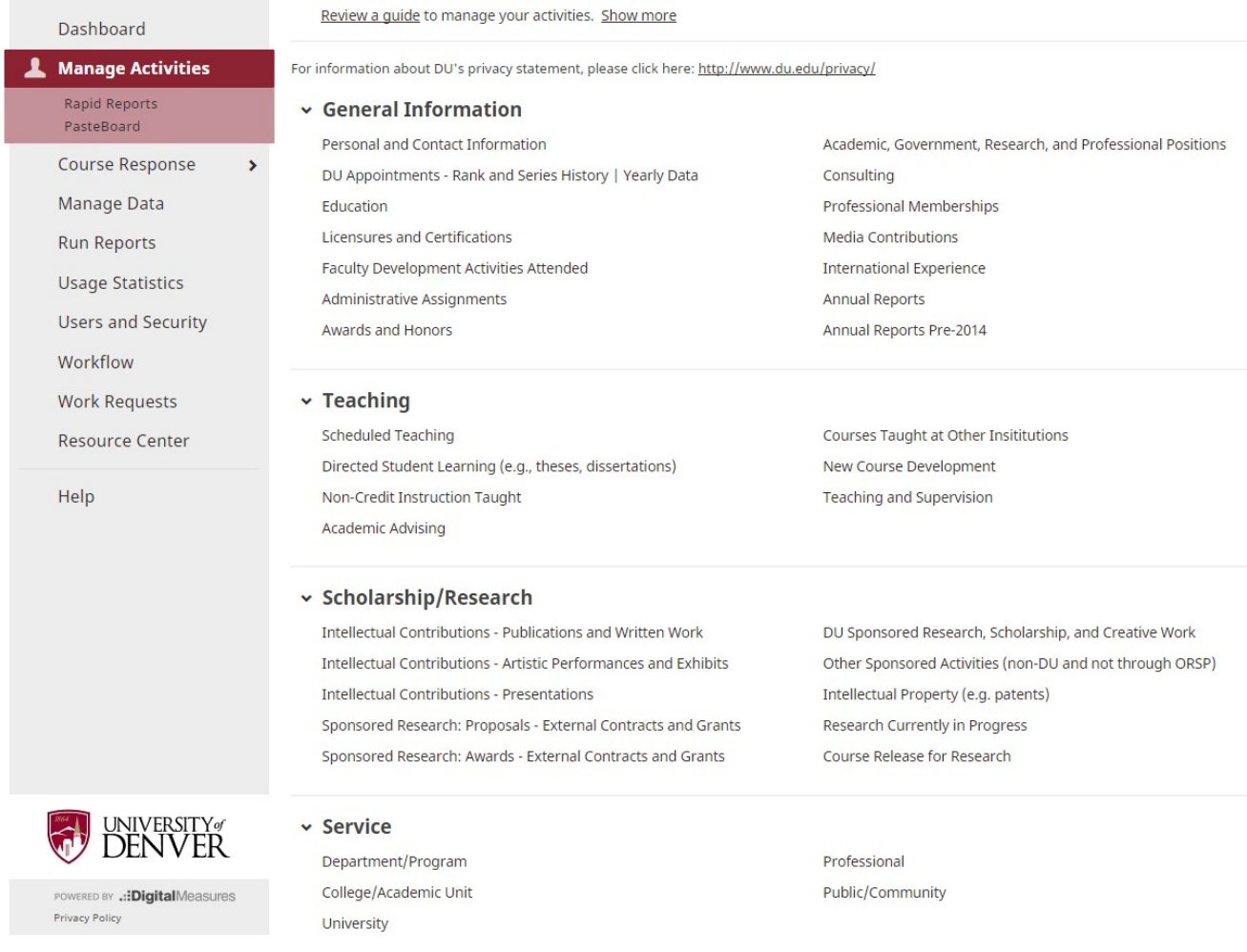

#### **Types of Screens in** *Activity Insight*

There are two types of screens, static and item-based, in the *Activity Insight* system.

**Static screens,** such as the Personal and Contact Information screen (Figure 3) depicted below, include data that does not often change. Upon selecting this type of screen from the main Activities Database page, a user will be presented with fields to populate.

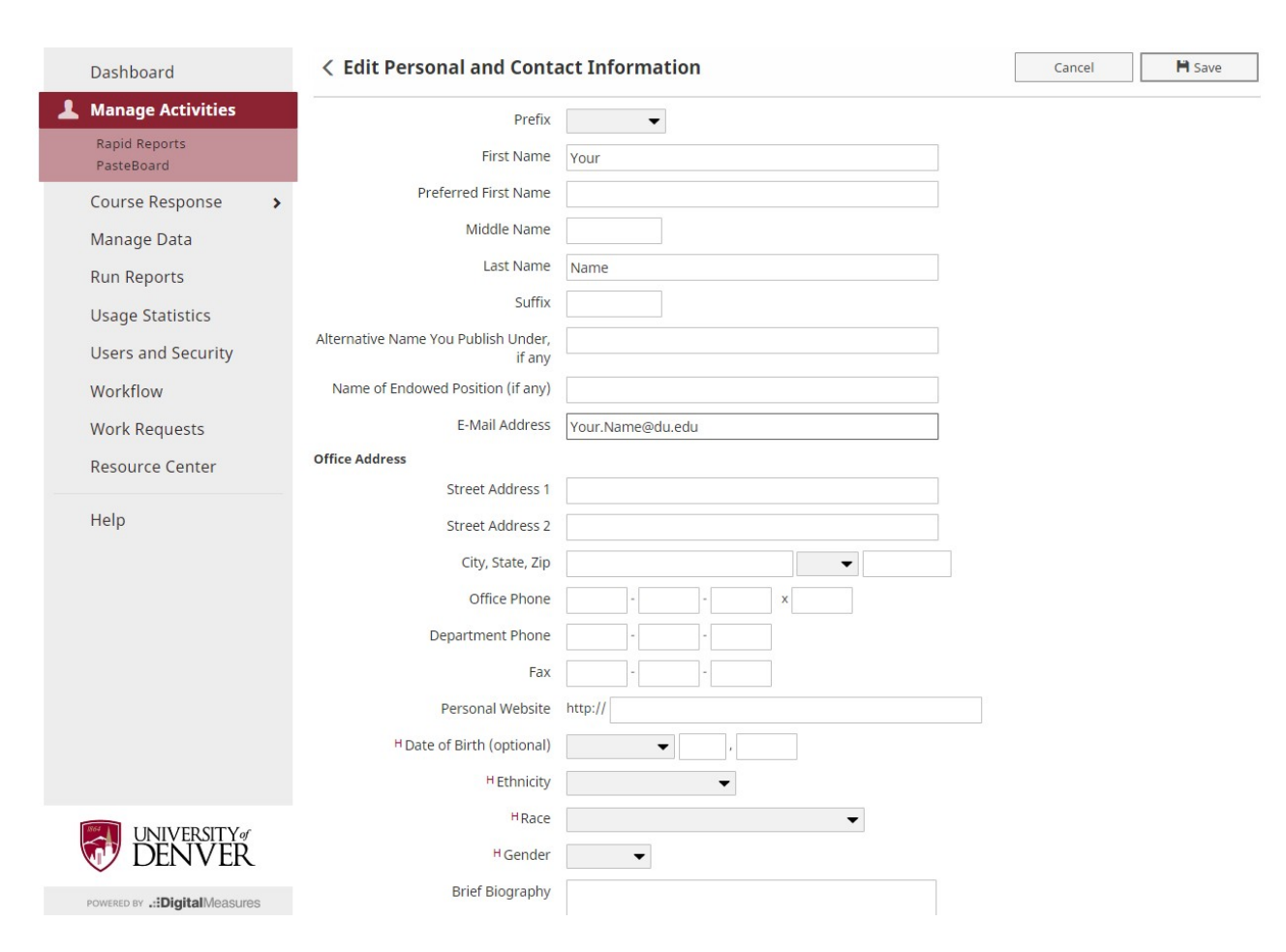

#### **Figure 3: Personal and Contact Information**

To leave this screen and return to the main menu, select either the "Save " button, which will save new data entered; the "Cancel" button. The "Cancel" option allow the user to exit without saving.

**Item based screens** include information that is either tied to a time period or involves multiple items of the same type. An example of a time-based screen is Yearly Data, which includes information regarding each year of employment at the University of Denver. **An example of a multiple item screen** is Academic, Government, Research, and Professional Positions (Figure 4) where a new item is created for each position held.

#### <span id="page-7-0"></span>**Figure 4: Academic Government, Research and Professional Positions**

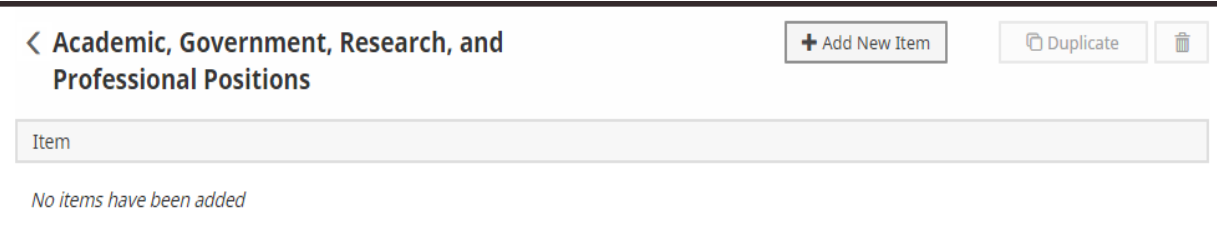

To enter data on this screen, click "**Add a New Item**," which opens a screen to collect specific information about the item.

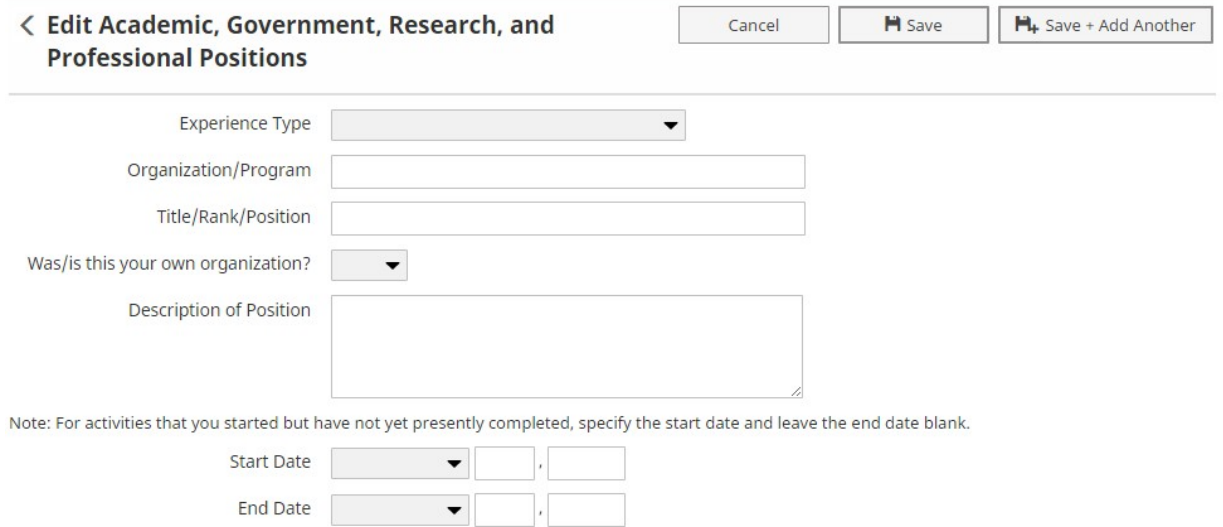

After entering information, click "Save" to return to the first page within the screen or click "Save and Add Another" to enter an additional item. Selecting "Cancel" will open the first page of the screen without saving any data entered.

*Activity Insight* screens are divided into four topical areas: General Information; Teaching; Scholarship/Research; and Service. Each of these sections includes multiple screens designed to collect specific types of data.

The following pages detail each of the sections and screens within *Activity Insight* and the types of information included on each screen. Your home unit may have included additional customizations, such as supplementary screens or changes within individual screens, which are not documented in this guide. Please contact your divisional representative with questions.

### **General Information**

#### **Personal and Contact Information**

This screen contains demographic information. DU has imported information into the following fields:

- First Name
- Middle Name
- Last Name
- Email Address
- Office Address
- Office Phone Number

This page also includes a brief biography and teaching and research interests. Faculty may complete fields for which information has not been imported.

#### **DU Appointments- Rank and Series History**

This screen details faculty rank and series history while at the University of Denver. All information on this screen will be imported from Banner and periodically updated. Please verify the accuracy of this information.

#### **DU Appointments- Yearly Data**

This screen lists appointment data beginning with the 2011-2012 academic year. This page also includes primary academic unit and department, if applicable. Here, faculty may indicate affiliations with other units on campus, for example for overload teaching positions. This screen also indicates if a faculty member is on leave for a specific term. All information on this screen will be imported from Banner. Please check this information for accuracy.

#### **Education**

Please enter educational history on this screen. Each degree obtained and institution attended will require a separate record.

#### **Licensures and Certifications**

Please list any licenses or certificates earned on this screen.

#### **Faculty Development Activities Attended**

Please indicate workshops, conferences, programs, or other faculty development activities attended. This will include faculty development activities on campus and outside of DU.

#### **Administrative Assignments**

Please add a new record for any administrative assignments held at DU or at other institutions (department/unit chair, program director, dean, etc).

#### **Awards and Honors**

Please list any awards or honors received.

#### **Academic, Government, Military and Professional Positions**

Please enter all relevant work experience.

#### **Consulting**

Please list any type of consulting in which you have been involved.

#### **Professional Memberships**

Please list professional memberships here. Note that *leadership positions* in a professional organization are collected on the Professional Service screen.

#### **Media Contributions**

Please list any media contributions (TV, radio, newspaper, etc.).

#### **International Experience**

This screen collects information on languages spoken, countries in which faculty have expertise, involvement teaching abroad, and additional experience including international collaborations, research, teaching, and service.

#### **Annual Reports**

This screen is used to generate Annual Reports during the Fall of each academic year. Information on this screen is specific to the needs and requests of the home academic unit of the faculty member.

Please add a new record for an upcoming Annual Report by clicking "add a new item" and then selecting 2015-2016 from the drop down menu at the top of the page.

### <span id="page-9-0"></span>**Teaching**

#### **Scheduled Teaching**

The majority of information on this screen will be imported at the end of each quarter, after grades have been submitted and results of course evaluations have been released. After this time, faculty may comment on any innovations, including new teaching material or technological enhancements, developed for the course. Please also indicate whether there was a community-engaged/service learning component to the course. Syllabi may be uploaded to this screen.

#### **Directed Student Learning (e.g., theses, dissertations)**

Please indicate work with individual students, such as dissertation or thesis committees, capstone advising, and independent study, honors thesis, or student research supervision.

#### **Non-Credit Instruction Taught**

Please include workshops, seminars, guest lectures, and other not-for-credit teaching activities.

#### **Academic Advising**

Please provide information about yearly academic advising activities.

#### **Courses Taught at Other Institutions**

Please provide information about any courses taught at other institutions.

#### **New Course Development**

Please provide information about any new courses in development.

### <span id="page-10-0"></span>**Scholarship/Research**

Please indicate whether each activity listed under the three Intellectual Contributions categories is a result of external or internal funding. Additionally, please ensure that the first two categories of Intellectual Contributions are up-to-date for the dates May 1, 2016 through April 30, 2017, as they will be used to compile the Faculty Recognition Booklet for the Scholarship, Research, and Creative Work Celebration.

#### **Intellectual Contributions- Publications and Written Work**

Information about all published works (including books, book reviews, book chapters, journal articles, short stories, etc.) should be included here.

If you use a reference manager, such as RefWorks, Mendelay, Zotero, Google Scholar, Papers or Endnote you may import citations from your publications or written work through a bibtex file. To learn more about bibtex, please visit [http://www.bibtex.org/.](http://www.bibtex.org/)

Once you have generated a bibtex file, you may import the data on that file into Activity Insight using the "**import items**" button (Figure 5).

#### **Figure 5: Intellectual Contributions – Publications and Written Work**

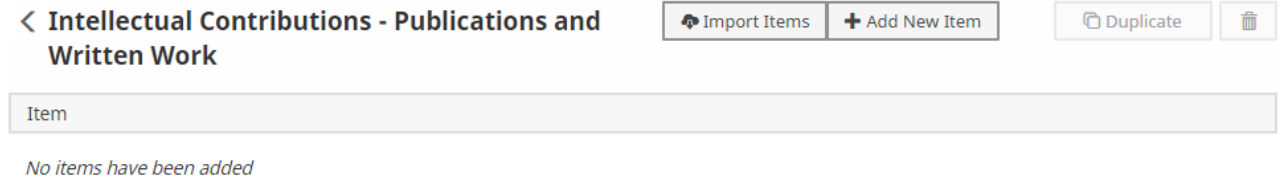

If you have an ORCID ID, you can import publications directly into Activity Insight. For directions on how to do so, please see:<https://www.digitalmeasures.com/activity-insight/docs/orcid.html>

#### **Intellectual Contributions- Artistic Performances and Exhibits**

Works of art, dance, drama, digital media, film, music, and theater are listed here. Supporting files may be uploaded to this screen.

#### **Intellectual Contributions- Presentations**

Please include professional presentations on this screen.

#### **Sponsored Research Proposals: External Contracts and Grants**

This information will be imported directly from the Office of Research and Sponsored Programs. Please review it for accuracy.

#### **Sponsored Research Awards: External Contracts and Grants**

This information will be imported directly from the Office of Research and Sponsored Programs. Please review it for accuracy.

#### **DU Sponsored Research, Scholarship, and Creative Work**

Please enter internal funding received from the University of Denver to support Research, Scholarship and Creative Work on this screen.

#### **Other Sponsored Activities (non-DU and not through ORSP)**

Please include information about external funding received that did not go through the Office of Research and Sponsored Programs nor was funded directly by DU. For example, funding processed through University Advancement could be included on this screen.

#### **Intellectual Property (e.g. patents)**

This screen collects information on intellectual property and will be imported from information provided by the Office of Technology Transfer. Please check this information for accuracy and update as needed.

#### **Research Currently in Progress**

This screen includes projects or research on which faculty members are currently working.

#### **Course Release for Research**

Please indicate receipt of teaching course release for the purposes of working on research.

#### <span id="page-11-0"></span>**Service**

#### **Department/Program**

Please enter service to a DU department or program here.

#### **College/Academic Unit**

This screen collects service to a college, division or academic unit.

#### **University**

Service to the University is broader than that at the departmental or divisional level, and includes, for example, serving on University-wide task forces or as a faculty senate representative.

#### **Professional**

Please indicate service to your profession. Examples include serving as a board member, in a leadership position, or as a committee member in a professional organization.

#### **Public/Community**

<span id="page-12-0"></span>Please enter public or community service on this screen.

## **RunningReports**

There are two types of reports that may be run from *Activity Insight*, **standard reports** (formerly "Custom Reports"), and **create a new report** (formerly "Ad Hoc Reports").

#### **Run Reports**

The listed reports are reports already developed by *Activity Insight* or the University of Denver. Examples include an Annual Report, complete Curriculum Vita, or individual components such as academic degrees earned, a list of presentations, or scheduled teaching. Custom reports are run based on a selected date range and can be presented as Word Documents, PDFs, or html.

To run a report, click "Run Reports," located in the top left corner of the main *Activity Insight* screen. Using the drop down menu, select a report from under the title "Activities Database-University" in grey. From here, select the type of report desired, the date range, the format, and the page size. Department or college administrators will also be asked to select which faculty members to include in the report.

#### **Developing a new customized standard report**

Please work with Katie Schroeder [\(kathryn.schroeder@du.edu,](mailto:kathryn.schroeder@du.edu) 303-871-7556) to build new custom reports in *Activity Insight.*

#### **Create a new report Ad Hoc Reports (formerly Ad Hoc reports)**

Using the "Create a new report" option, allows users to selects the type of data that they would like to include in the report. These data can come from multiple screens within *Activity Insight* and are typically used for college or university-wide data pulls. Examples of these ad hoc reports include professional service completed by faculty members of a particular academic unit or external research funding attained in a given year. Ad hoc reports are very flexible and allow the user to report on all data included in *Activity Insight*. Like custom reports, ad hoc reports are run based on a selected date range. They can be presented as Word Documents, PDFs, Excel files, or html.

To run this ad hoc report, click "Run Reports" in the top left corner of the screen. From here, select the link that says "Create a new report" at the bottom of the drop down menu. Then, select data for the report, the date range, the format, how the data should be organized, and the page size. Department or college administrators will also be asked to select which faculty members to include in the report

### <span id="page-14-0"></span>**Next Steps**

Now that you have an understanding of the screens and functionality of the University of Denver's *Activity Insight* database, please take some time to enter your data into the program. Do not hesitate to contact Katie Schroeder [\(kathryn.schroeder@du.edu,](mailto:kathryn.schroeder@du.edu) 303-871-7556), the University's *Activity Insight* administrator, with any questions or concerns as you work through the system. With your assistance, *Activity Insight* will greatly enhance the University's capacity to collect and report on the accomplishments of our faculty members. Thank you.